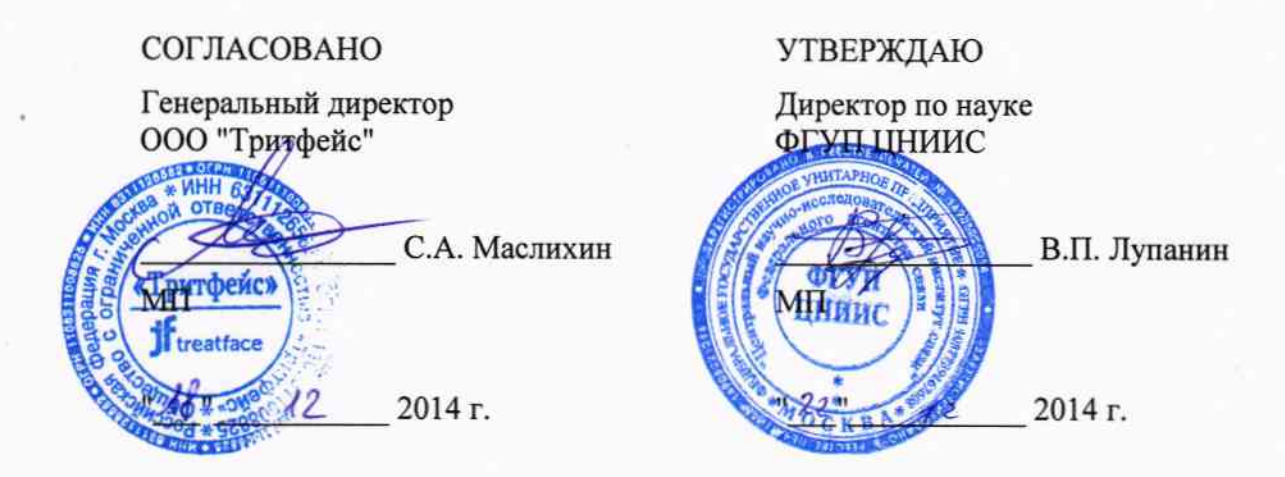

# Анализаторы цифровых потоков МТ1000А

Методика поверки

Москва 2014 г.

## **ОБЩИЕ СВЕДЕНИЯ**

Настоящая методика устанавливает методы и средства первичной и периодической поверки анализаторов цифровых потоков МТ1000А (далее - анализаторов), изготавливаемых Anritsu A/S, Kay Fiskers Plads 9, 2300 Copenhagen S, Дания и Anritsu Corporation, 5-1-1 Onna, Atsugi-shi, Kanagawa, 243-8555 Japan, находящихся в эксплуатации, а также после хранения и ремонта.

Межповерочный интервал – один год.

## **1 ОПЕРАЦИИ ПОВЕРКИ**

1.1 При проведении поверки должны быть выполнены следующие операции поверки, указанные в табл.1.1.

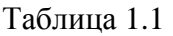

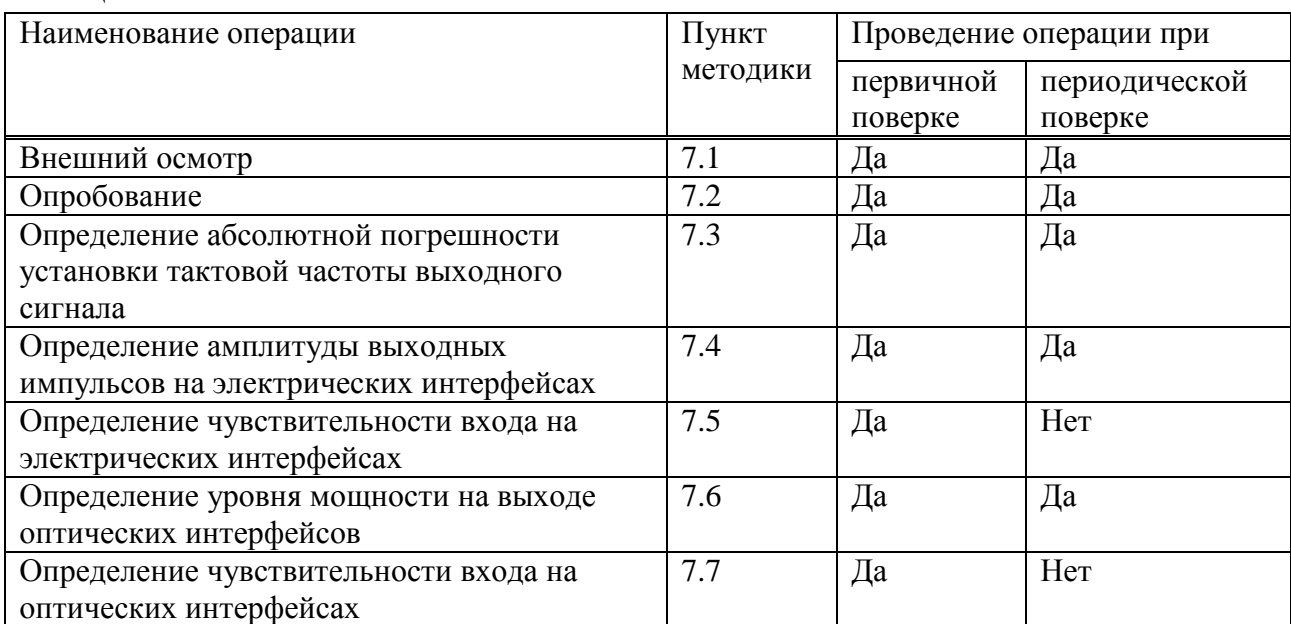

# **2 СРЕДСТВА ПОВЕРКИ**

2.1 При проведении поверки должны применяться средства поверки, указанные в табл. 2.1.

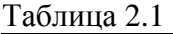

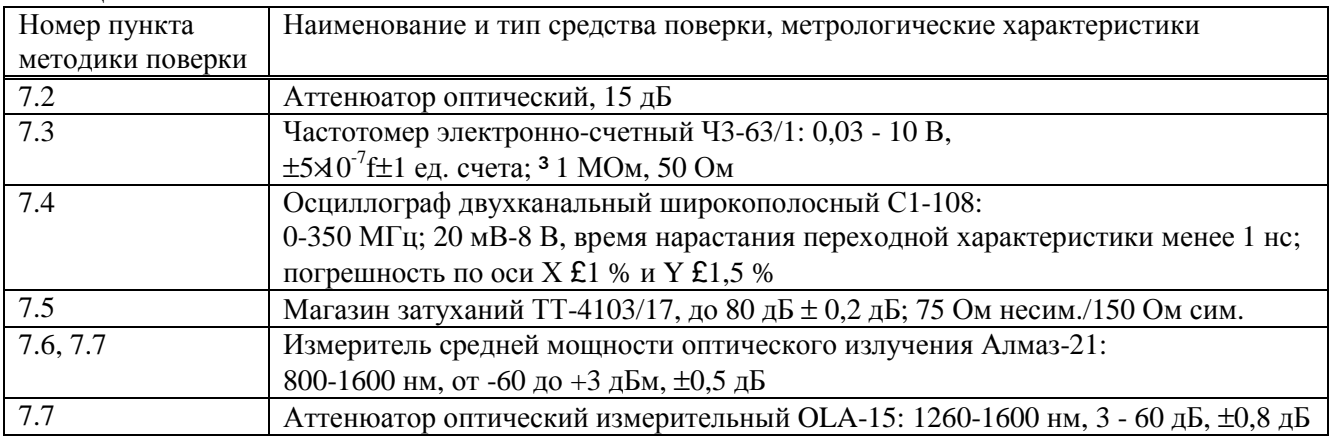

2.2 Допускается использовать другие средства поверки, обеспечивающие определение метрологических характеристик поверяемых анализаторов с требуемой точностью.

2.3 Средства поверки должны быть исправны, поверены и иметь свидетельства о поверке или оттиск поверительного клейма.

## **3 ТРЕБОВАНИЯ К КВАЛИФИКАЦИИ ПОВЕРИТЕЛЕЙ**

3.1 Поверка должна выполняться лицами, аттестованными в качестве поверителей радиотехнических величин и изучившими настоящую методику и руководства по эксплуатации анализатора и средств поверки.

### **4 ТРЕБОВАНИЯ БЕЗОПАСНОСТИ**

4.1 При поверке должны выполняться меры безопасности, указанные в руководствах и инструкциях по эксплуатации поверяемого анализатора и средств поверки.

#### **5 УСЛОВИЯ ПОВЕРКИ**

5.1 При проведении поверки должны соблюдаться следующие условия:

- температура окружающей среды (20  $\pm$  5) °C;

- относительная влажность воздуха (65  $\pm$  15) %;
- атмосферное давление (100  $\pm$  4) кПа. / (750  $\pm$  30) мм рт.ст.:
- напряжение сети питания (220  $\pm$  11) B;
- частота промышленной сети  $(50 \pm 0.5)$  Гц.

### **6 ПОДГОТОВКА К ПОВЕРКЕ**

6.1 Перед проведением поверки следует проверить наличие эксплуатационной документации и срок действия свидетельств о поверке на средства поверки.

6.2 Подготавливают к работе поверяемые анализаторы и средства поверки согласно разделам «Подготовка к работе» из руководств по эксплуатации.

6.3 Все оптические детали приборов, используемых при поверке, очищают от пыли и протирают безворсовой салфеткой, смоченной в спирте.

6.4 Включают средства поверки и прогревают их в течение времени, указанного в руководстве по эксплуатации.

#### **7 ПРОВЕДЕНИЕ ПОВЕРКИ**

7.1 Внешний осмотр

7.1.1 Визуальным осмотром проверяют соответствие анализатора технической документации в части комплектности, качества покрытий, фиксации регулировочных элементов, габаритных размеров, маркировки и упаковки. Проверяют также отсутствие видимых повреждений, целостность соединительных кабелей, зажимов и разъемов.

7.2 Опробование

7.2.1 Опробование проводят, пользуясь руководством по эксплуатации. Сначала выполняют подготовку анализатора к работе в соответствии с руководством по эксплуатации. Проверяют возможность подключения к электросети, включения анализатора. Включают анализатор нажатием кнопки  $\mathbf{\hat{A}}$  на передней панели анализатора.

Дожидаются, пока пройдет цикл самопроверки (частое мигание кнопки оранжевым цветом). Когда мигание кнопки станет редким, или она станет светиться постоянным оранжевым цветом, тогда нажимают эту кнопку, она станет зеленой, прибор запустится, и на экран будет выведена страница приложений.

7.2.2 Проверяют номер версии встроенного программного обеспечения (ПО), высвечиваемый на экране поверяемого прибора на вкладке i, которая выводится на экран нажатием кнопки на узкой вкладке с правой стороны экрана, последняя появляется, если стукнуть по символу ||| в правом верхнем углу экрана. Версия ПО должна быть 1.00 или выше.

7.2.3 Опробование анализатора проводят путем проверки работоспособности при выполнении измерения ошибок на электрических интерфейсах Е1, Е3 и Е4. Для этого выводят на экран приложение BERT, устанавливают порты соответствующего электрического интерфейса, затем устанавливают режим PDH. На каждом интерфейсе включают анализатор "на себя", то есть соединяют порт передатчика TХ1 с портом приемника RХ1. Для Е1 проверяют работу на симметричных (RJ45) и несимметричных (BNC) соединителях.

Проверяют отсутствие ошибок и аварийных сигналов, пользуясь руководством по эксплуатации, установив на вкладке SETUP одинаковые параметры передатчика и приемника, внутренний (*Internal*) источник тактовой синхронизации, тип испытательной последовательности *Pattern Type* на *PRBS 15*.

Затем запускают измерение зеленой кнопкой " на вкладке SETUP или TEST, и на вкладке RESULTS проверяют отсутствие ошибок и аварийных сигналов: поле STATUS должно быть зеленое. Затем проверяют, регистрирует ли анализатор ошибки при вводе их в выходной сигнал. При этом режим работы можно установить как с циклом (*PCM Frame – On*), так и без цикла (*PCM Frame – Off*). Устанавливают тип ввода ошибок и, вводя ошибки, наблюдают их регистрацию.

Повторяют опробование на портах TХ2-RХ2, только для интерфейса Е1.

7.2.4 Дополнительно проводят опробование на оптических интерфейсах в режиме «на себя», установив режим на *SDH,* с замыканием шлейфа между соединителями Тх и Rx? обязательно через оптический аттенюатор 15 дБ.

Если результаты опробования положительные, приступают к поверке.

7.3 Для определения абсолютной погрешности установки тактовой частоты выходного сигнала, к несимметричному (*Unbalanced*) выходу анализатора «Tx» подключают частотомер. На вкладке SETUP устанавливают параметры передатчика для интерфейса Е1: *Unbalanced, Clock Source – Internal, Line Code – HDB3, PCM Frame – Off, Pattern Type – All 1's, Alarm - No Alarm, Error Insertion – Off*.

После установки режима и последовательности с помощью частотомера измеряют полутактовую частоту сигнала. Измерение выполняют с использованием инструкции по эксплуатации частотомера путем однократного считывания установившегося значения.

Анализатор признается годным, если измеренные значения полутактовой частоты находятся в пределах от 1023996 до 1024004 Гц, то-есть абсолютная погрешность не превышает ±4 Гц.

7.4 Амплитуду выходных импульсов на электрических интерфейсах измеряют с помощью осциллографа.

Амплитуду (размах) импульса выходного цифрового сигнала проверяют в режиме, установленном при проверке по п. 7.3. Анализатор признают годным, если измеренные значения параметров выходных импульсов находятся в пределах, указанных в таблице 7.1.

Таблица 7.1

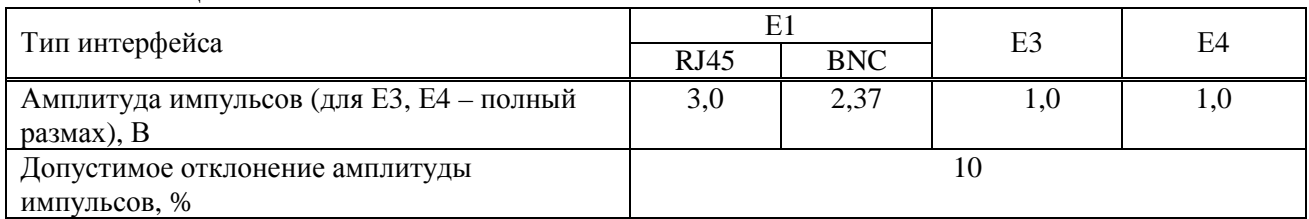

7.5 Измерение чувствительности приемника на электрических интерфейсах производят по схеме рисунка 7.1 путем проверки функционирования анализатора на отсутствие ошибок при включении "на себя" через магазин затуханий (или аттенюатор). Проверка осуществляется на соединителях RJ45 для Е1 и BNC для Е3 и Е4, аналогично тому, как указано в п. 7.2.3.

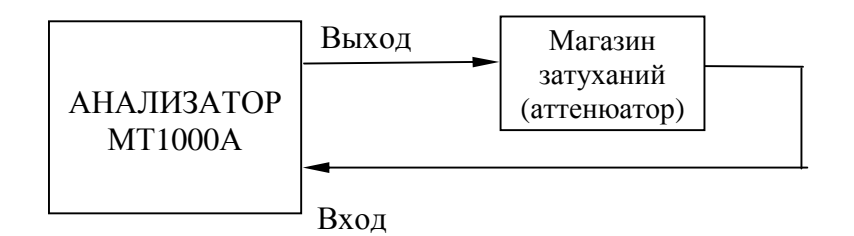

Рисунок 7**.**1 Определение чувствительности входа приемника на электрических интерфейсах

На магазине затуханий (аттенюаторе) вводят затухание 40 дБ для Е1, 12 дБ для Е3 и 12,7 дБ для Е4. Производят измерение ошибок. Анализатор признается годным, если за время 10 – 15 с не наблюдается ошибок и аварийных сигналов.

7.6 Выходную мощность на оптических интерфейсах (SDH и Ethernet) измеряют с помощью измерителя мощности оптического излучения, рассчитанного на длины волн, соответствующие установленным в анализаторе оптическим приемопередатчикам. Погрешность применяемого эталона должна быть не более ±0,5 дБ. Оптический выходной разъем присоединяют к измерителю мощности оптического излучения с помощью соответствующего кабеля.

Необходимо проследить, чтобы все соединения были надежными, а кабель не перекручен. При этих измерениях очень важно соблюдать меры техники безопасности, указанные в инструкции по безопасности, их нарушение может вызвать серьезную травму (лазерные сигналы опасны!). Основное - это не включать питание прибора до присоединения оптических соединителей и убедиться в исправности последних.

После выполнения в анализаторе всех установок, необходимых для получения на выходе оптического сигнала, снимают показание измерителя. Результат, в зависимости от типа приемопередатчика должен находиться в пределах, указанных в таблице 7.2.

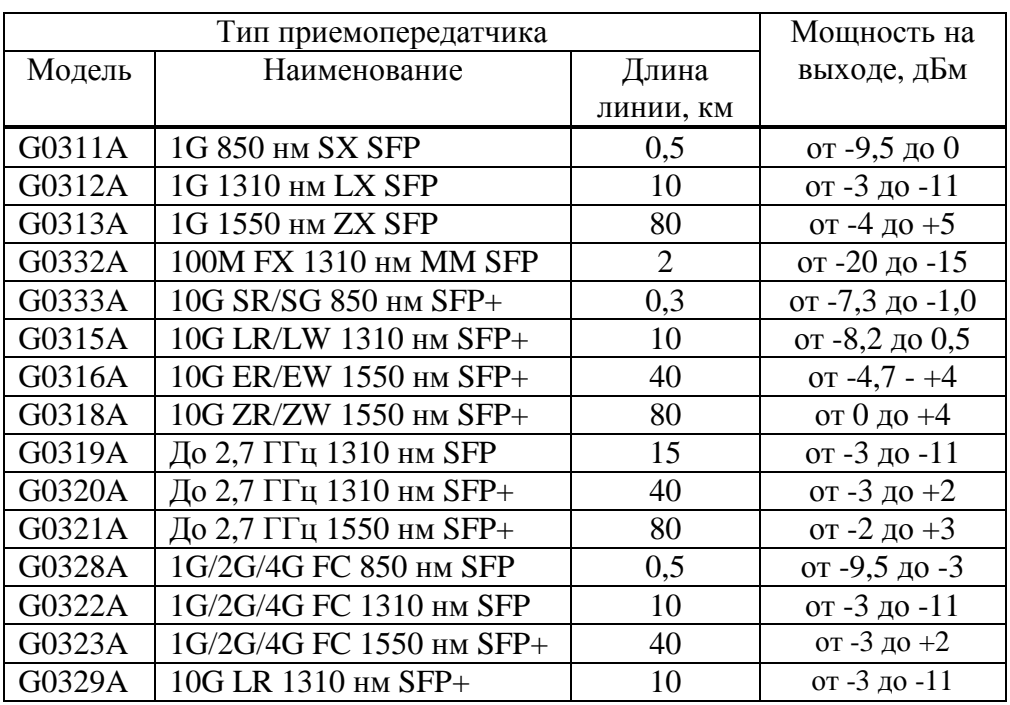

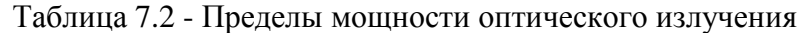

7.7 Определение чувствительности входа на оптических интерфейсах

7.7.1 Минимальную мощность входного сигнала (чувствительность входа) на оптических интерфейсах SDH поверяемого анализатора определяют по схеме рисунка 7.2.

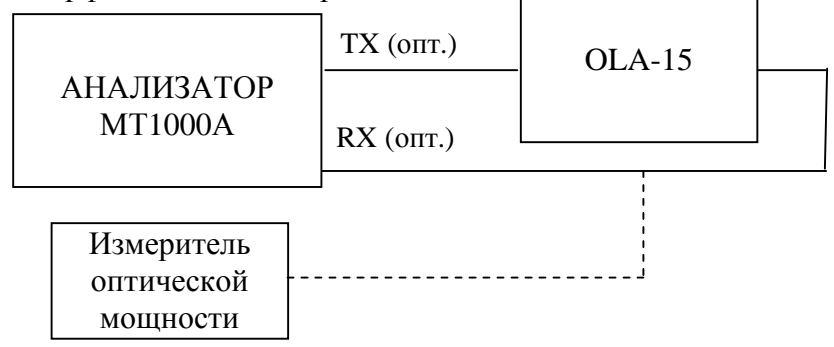

Рис.7.2 Определение чувствительности входа на оптических интерфейсах

Поверяемый анализатор устанавливают в режимы генерации и приема измерительных сигналов SDH согласно руководству по эксплуатации.

7.7.2 На оптическом аттенюаторе устанавливают затухание, соответствующее уровням мощности входного сигнала примерно на 3 - 5 дБ ниже нижнего предела чувствительности оптического приемопередатчика поверяемого анализатора, указанной в таблице 7.3, и проводят тестирование аналогично п. 7.2.3. При отрицательном результате (имеются ошибки или аварийные сигналы) уменьшают затухание, вносимое оптическим аттенюатором, до значений, при котором результат станет положительным.

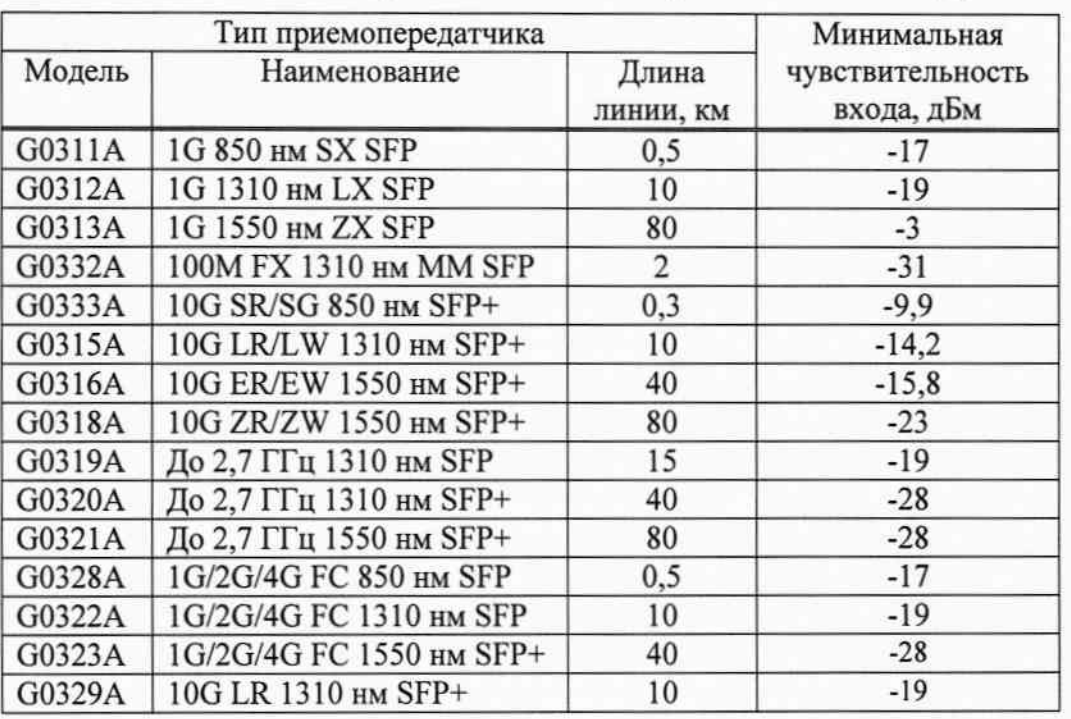

Таблица 7.3 - Минимальная чувствительность входа оптических интерфейсов

Фиксируют значение затухания на оптическом аттеню аторе и установленный таким образом уровень мощности, подаваемый на вход поверяемого анализатора (чувствительность входа приемопередатчика), измеряют с помощью измерителя мощности оптического излучения.

Измерения повторяют не менее 3 раз. Значение чувствительности приемника оптического сигнала на входе цифрового оптического интерфейса поверяемого анализатора определяют как среднее значение результатов измерений.

Измерение повторяют для всех приемопередатчиков, имеющихся в комплекте поверяемого анализатора.

Измеренные значения чувствительности входного сигнала оптических интерфейсов должны быть не выше, чем указано в табл. 7.3 для соответствующего приемопередатчика.

В противном случае поверяемый анализатор бракуется и отправляется в ремонт.

#### 8 ОФОРМЛЕНИЕ РЕЗУЛЬТАТОВ ПОВЕРКИ

8.1 Результаты поверки оформляют протоколами в произвольной форме или путем записи в рабочем журнале.

8.2 При положительных результатах поверки выдается свидетельство о поверке или наносится оттиск поверительного клейма на поверенные анализаторы.

8.3. При отрицательных результатах поверки предыдущее свидетельство о поверке аннулируют, оттиск поверительного клейма гасят и выдают извещение о непригодности с указанием причин, анализаторы к применению не допускают.

Ведущий научный сотрудник ФГУП ЦНИИС

H. Ф. Мельникова